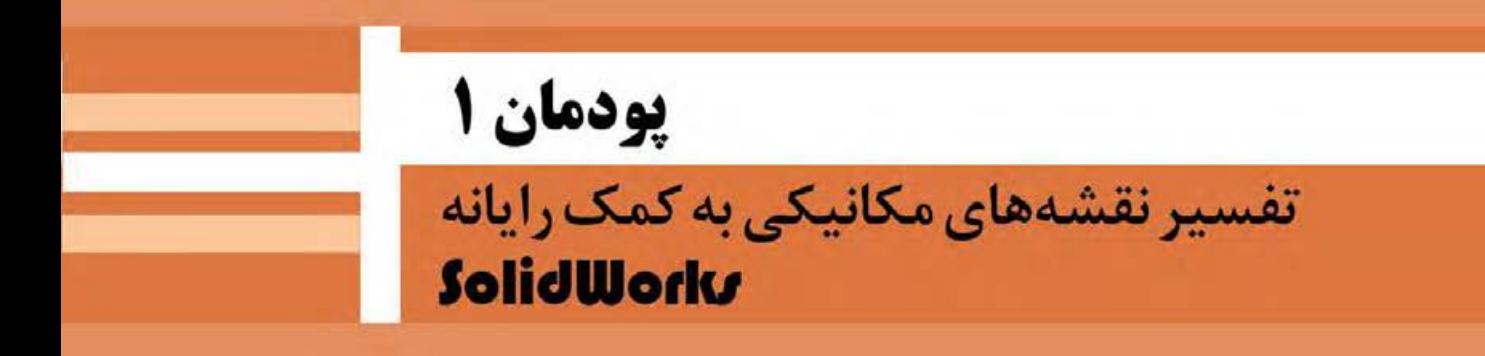

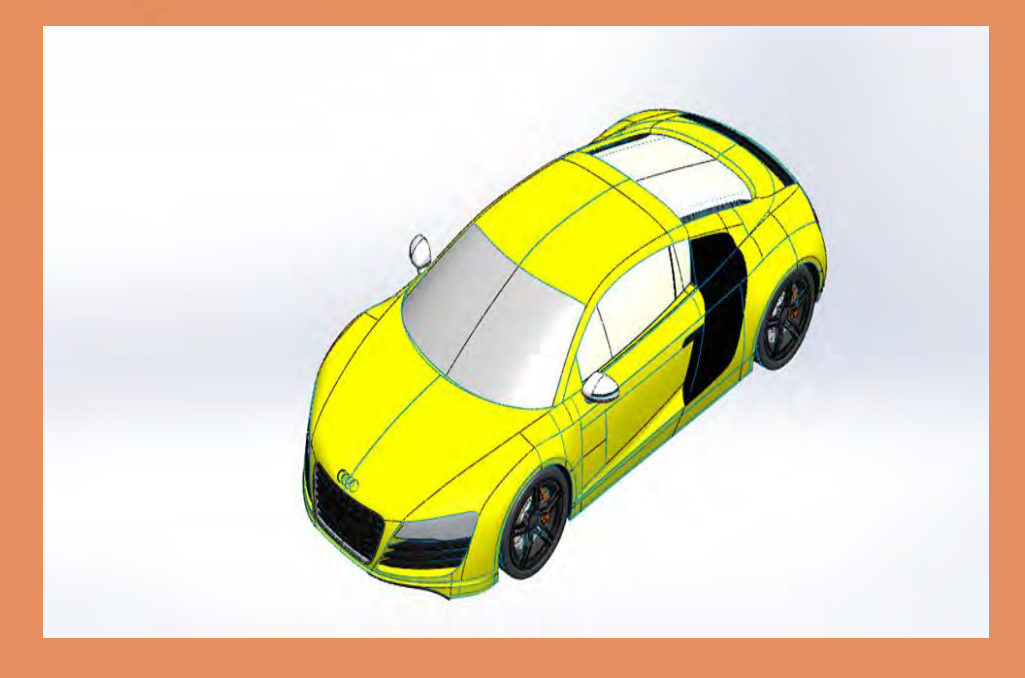

بشر با اندیشیدن به آنچه نیازش را برطرف میکند و سپس ساخت تصویر ذهنی از آن، فرایند طراحی را آغاز میکند. طراحان تصورات ذهنی خود را با کشیدن طرح اولیه روی کاغذ، به آن نمود ظاهری میبخشند. با ایجاد نقشة صنعتی طرح، زبان ارتباطی مشترک بین طراحان و سازندگان شکل میگیرد. بنابراین طراح برای قطعهسازی باید با اصول نقشه کشی و نقشهخوانی آشنا باشد تا بتواند با طراحان دیگر همکاری داشته و با قطعهسازان برای ساخت قطعهٔ مورد نظر خود ارتباط برقرار نماید.

# **واحد یادگیری ۱ شایستگی تفسیر نقشه های مکانیکی به کمک رایانه**

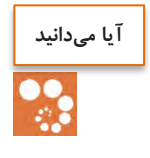

 زبان ارتباطی میان طراح و سازنده چیست؟ برای طراحی نقشههای صنعتی از چه نرمافزارهایی استفاده قرار میشود؟ کدام نرمافزار طراحی کاربرد بیشتری را در صنعت دارد؟

#### **هدف از این شایستگی عبارتند از:**

- -1 توانایی ترسیم دوبعدی نقشه
- -2 توانایی ترسیم سهبعدی قطعات مکانیکی
- -3 توانایی ترسیم نقشه سهنما با استفاده از نقشه سهبعدی

# **استاندارد عملکرد**

پس از اتمام واحد یادگیری و کسب شایستگی، هنرجویان میتوانند نقشة صنعتی قطعات مکانیکی را بهمنظور ساخت آن طراحی کنند. تفسیر نقشههای مکانیکی به کمک رایانه SolidWorks

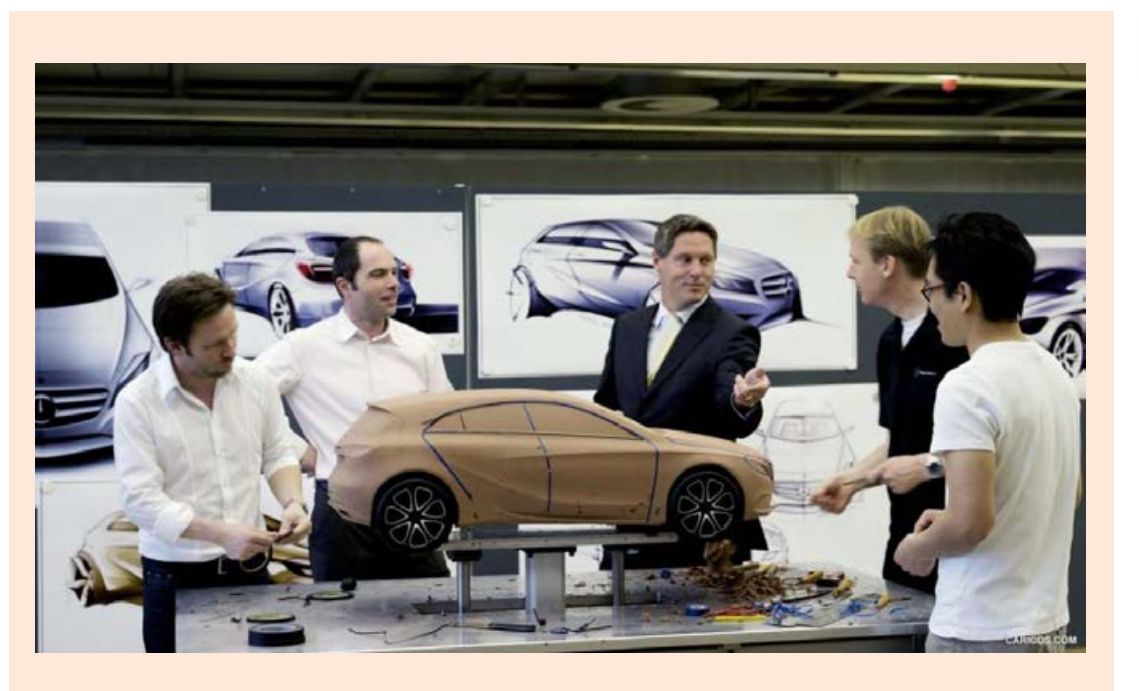

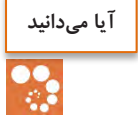

#### **انواع نقشههای مکانیکی**

**های اجرانقشه** : نقشة اجرا بهمنظور ساخت یک قطعه ترسیم میشود و تمام اندازههای الزم برای ساخت هم در آن بیان میشود. **نقشههای مجسم:** در نقشه مجسم تمام نقشههای یک دستگاه بهصورت همزمان یا به صورت بازشده (انفجاری) نشان داده میشوند. این نوع نقشه بیشتر برای معرفی یک دستگاه برای افرادی ترسیم میشود که از اصول نقشهکشی اطالع کمتری دارند.

#### **Teamwork**

No designer works in isolation. Designers collaborate with colleagues in the development and production departments to plan the way forward. Design at Mercedes includes concept, detail and then production.

The start of the design process–the emotional phase–involves a drawing. Designers use either an old-fashioned pencil on paper or a virtual drawing board to create this image, uu tit's a vital cotnnnnnm as it nnngs tee aaaa rrom tee deiigeer's midd. This allows others to critique it, to suggest modifications and to add their own ideas.

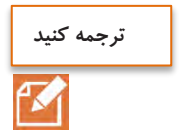

# **نقشه چیست؟**

## **نقش نقشه در ساخت یك محصول** بهطور کلی هر محصولی قبل از تولید نیازمند طراحی است؛ طراحان، طرحهای خود را بر اساس استانداردهای موجود طراحی کرده، سپس آن را به سازنده ارائه میدهند. زبان ارتباطی بین طراح و سازنده **نقشه** است. ممکن است این نقشه مربوط به یک ساختمان، یک سد، قطعهای از اتومبیل و مانند آن باشد. در نقشهها جزئیات لازم موجود است که بیانکنندهٔ طرح تولیدشده طراح است. جزئیات شامل اندازهها، جنس لازم برای تولید محصول و سایر موارد است. چند مورد از موارد اشارهشده را بهعنوان جزئیات در نقشهها نام ببرید. طراحی براساس استانداردهای موجود و محاسبات تولید نقشه )تعیین جنس، دقت، مشخصات سطح( ساخت محصول **پخش فیلم پژوهش کنید**

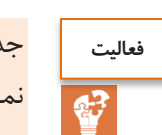

جدول زیر را تکمیل نمایید (نقشههای دوبعدی و سهبعدی) نماهای اجسام زیر را ترسیم نمایید

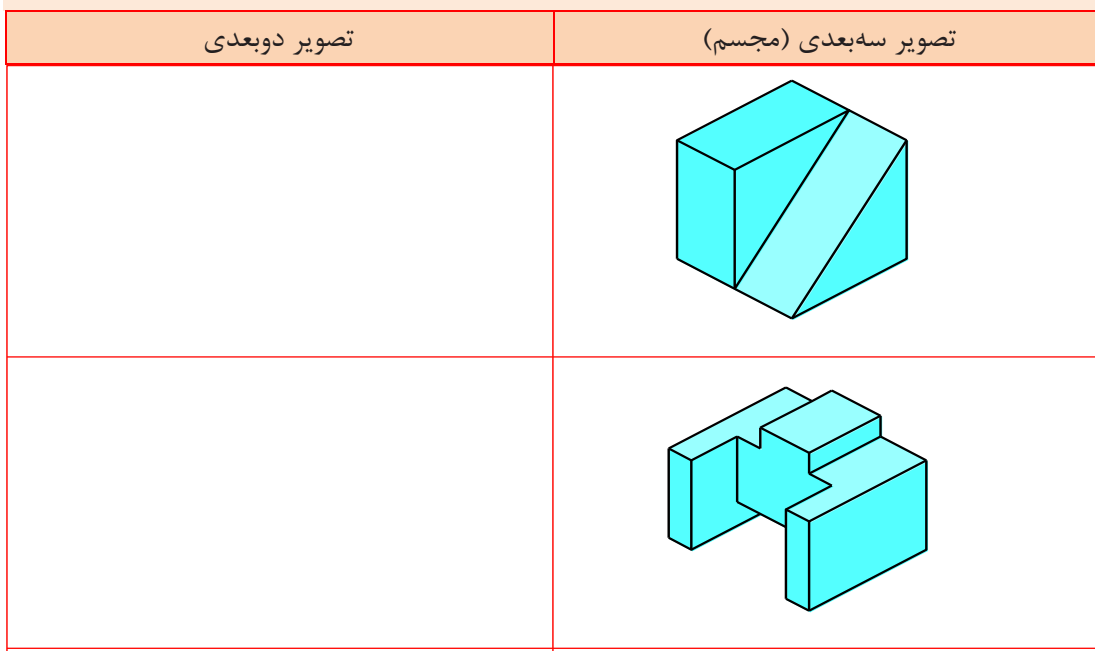

تفسیر نقشههای مکانیکی به کمک رایانه  $\operatorname{SolidWorks}$ 

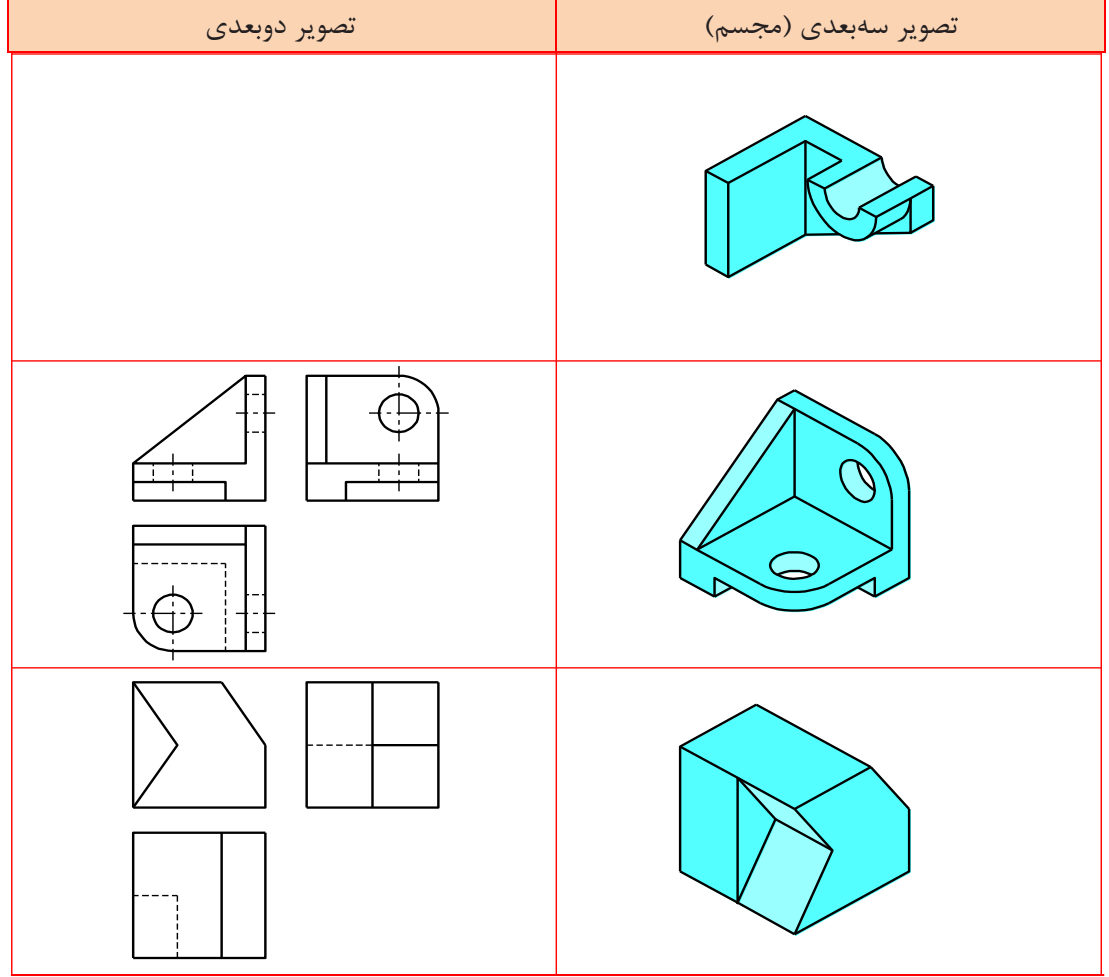

**آیا میدانید**

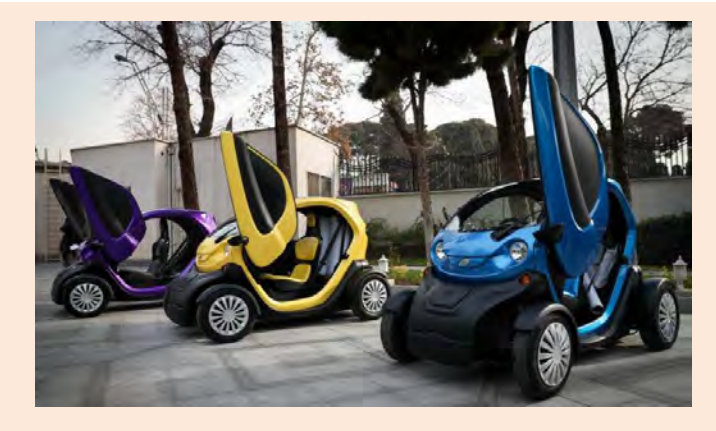

استفاده از محصوالت دانشبنیان ساخت ایران شش اثر مهم ملّی دارد: -1 کاهش میزان بیکاری جوانان متخصص و شکوفا شدن استعدادهای نیروی انسانی کشور؛ -2 افزایش توان پولی، مالی و اعتباری کشور و تقویت پول ملی و توسعة اقتصادی کشور؛ -3 جلوگیری از خروج ارز مورد نیاز کشور و در نتیجه کاهش وابستگی ارزی به کشورهای بیگانه؛ -4 مقابله با تحریمهای اقتصادی و باالرفتن قدرت چانهزنی در معامالت بینالمللی؛ -5 افزایش اعتماد به نفس و تقویت غرور و هویت ملّی؛ -6 دسترسی راحت به خدمات پس از فروش و افزایش رضایتمندی مصرفکنندگان. تفسیر نقشههای مکانیکی به کمک رایانه<br>SolidWorks

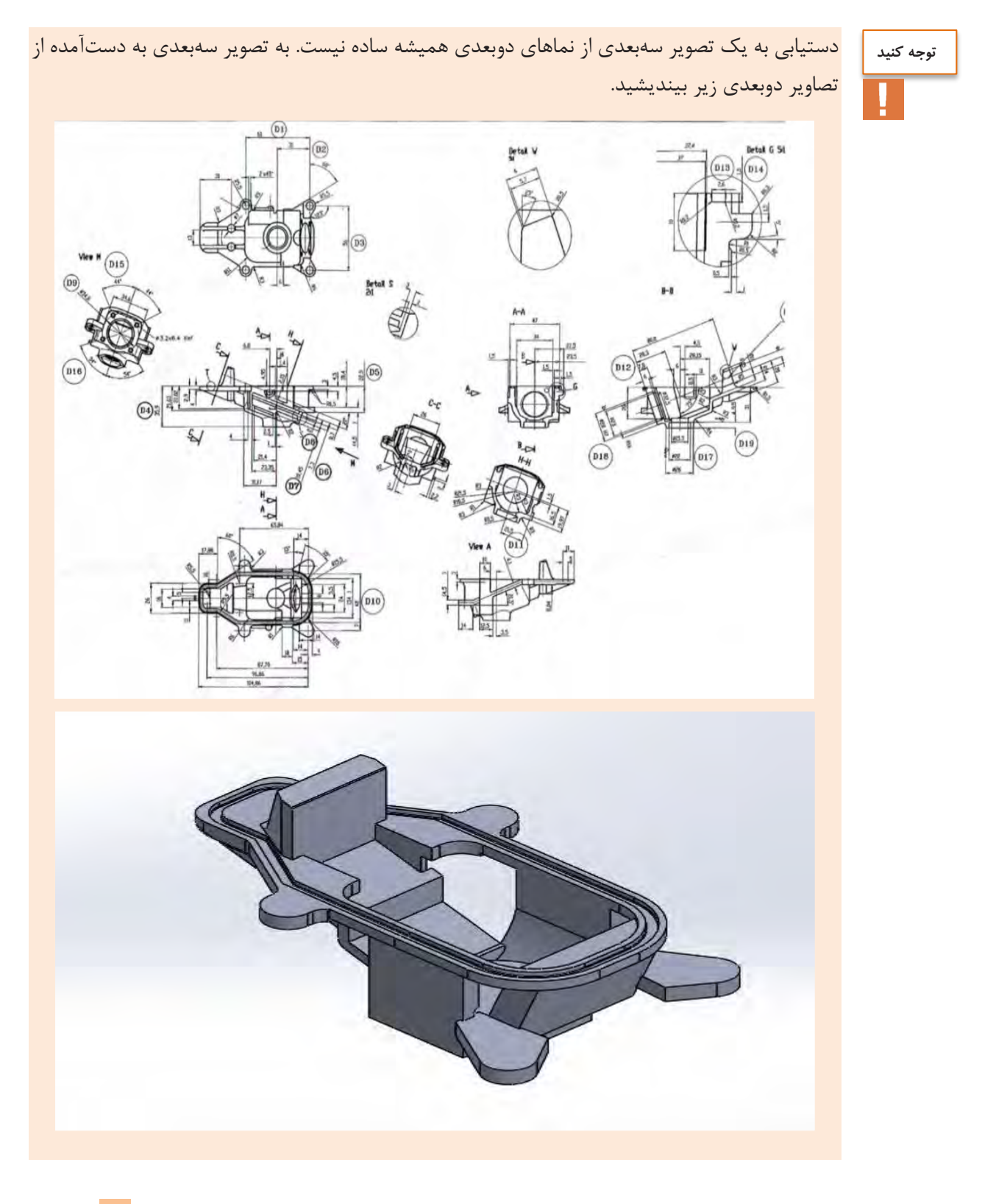

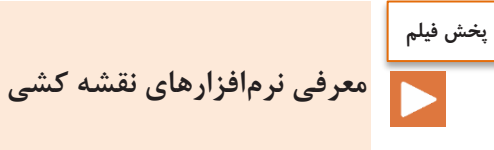

**نقش رایانه در تهیة نقشهها**

با گسترش استفاده از رایانه در زندگی بشر بهکارگیری رایانه در صنعت نیز افزایش چشمگیری یافت. با توجه به پیچیدگی بعضی از نقشهها و نیاز به صرف هزینه و وقت زیاد، استفاده از رایانه در طراحی و نقشهکشی همهگیر شدهاست.

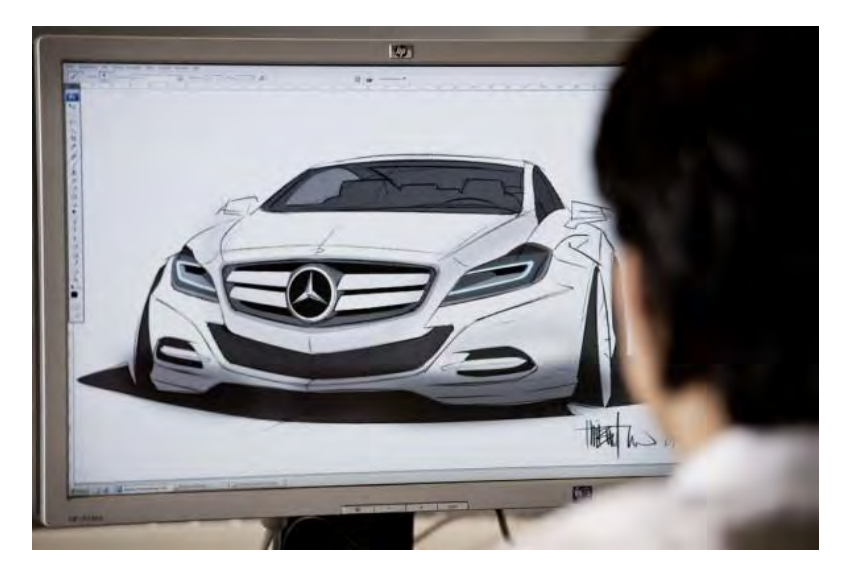

**نرمافزارهای موجود در طراحی و نقشهکشی**

شرکتهای معتبر برای طراحی سهبعدی، نرمافزارهای متنوعی را عرضهکردهاند که در جدول زیر مشهورترین آنها معرفی شدهاند.

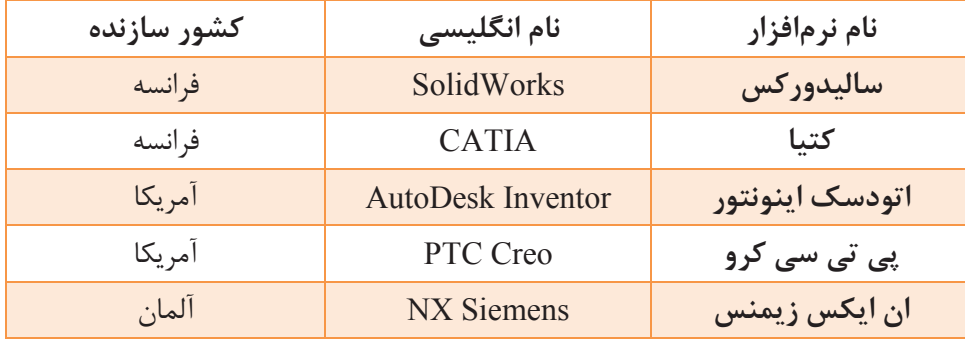

تفسیر نقشههای مکانیکی به کمک رایانه SolidWorks

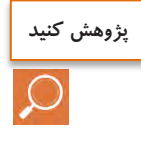

با استفاده از موتور جستوجوی https://www.google.com/trends پراستفادهترین نرمافزار طراحی سهبعدی مورد استفاده در جهان را از میان نرمافزارهای معرفیشده در بخش قبل پیدا کنید. بر اساس این مقایسه جدول زیر را تکمیل کنید.

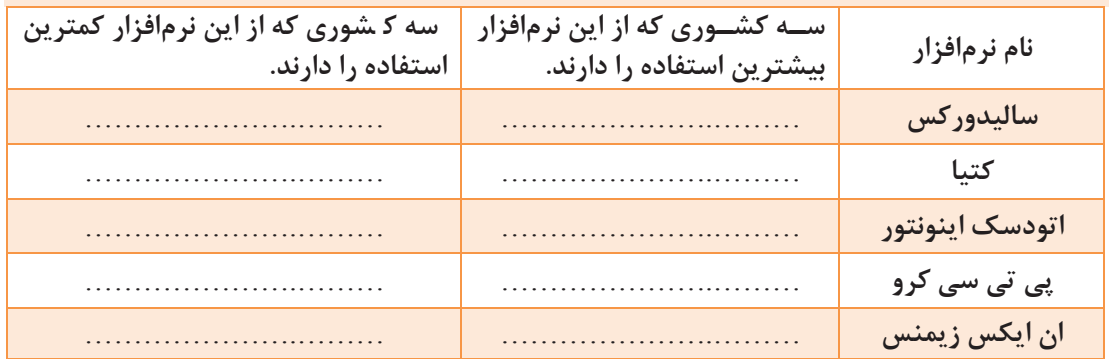

در ایران کدام نرمافزار استفاده بیشتری دارد؟ ........................................................................................ در ایران، به تفکیک استانها از چه نرمافزاری استفاده میشود؟

........................................................................................

# **نرمافزار سالیدورکس**

برای کار با این نرمافزار مراحل زیر انجام می شود.

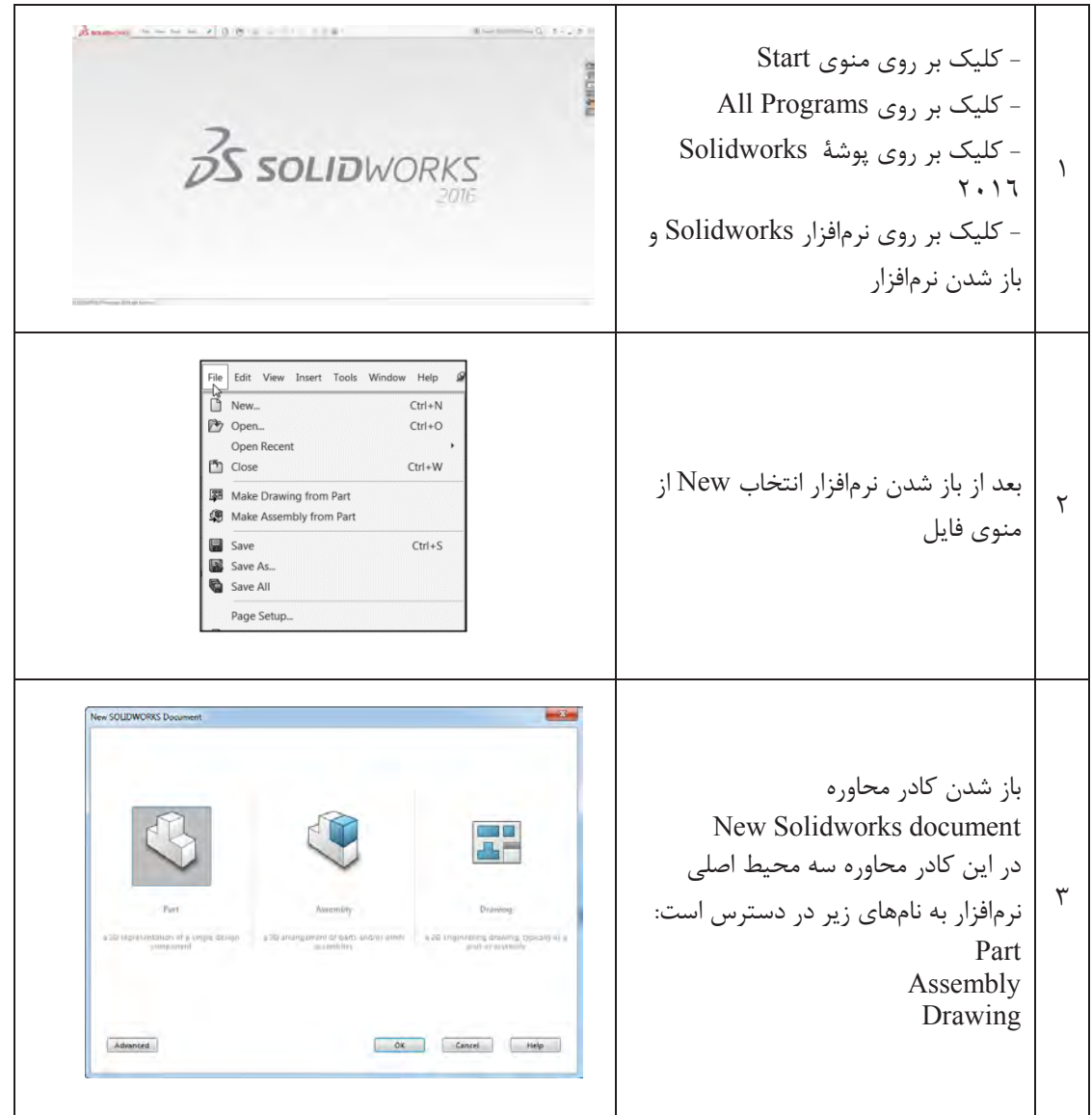

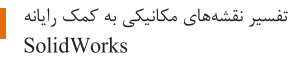

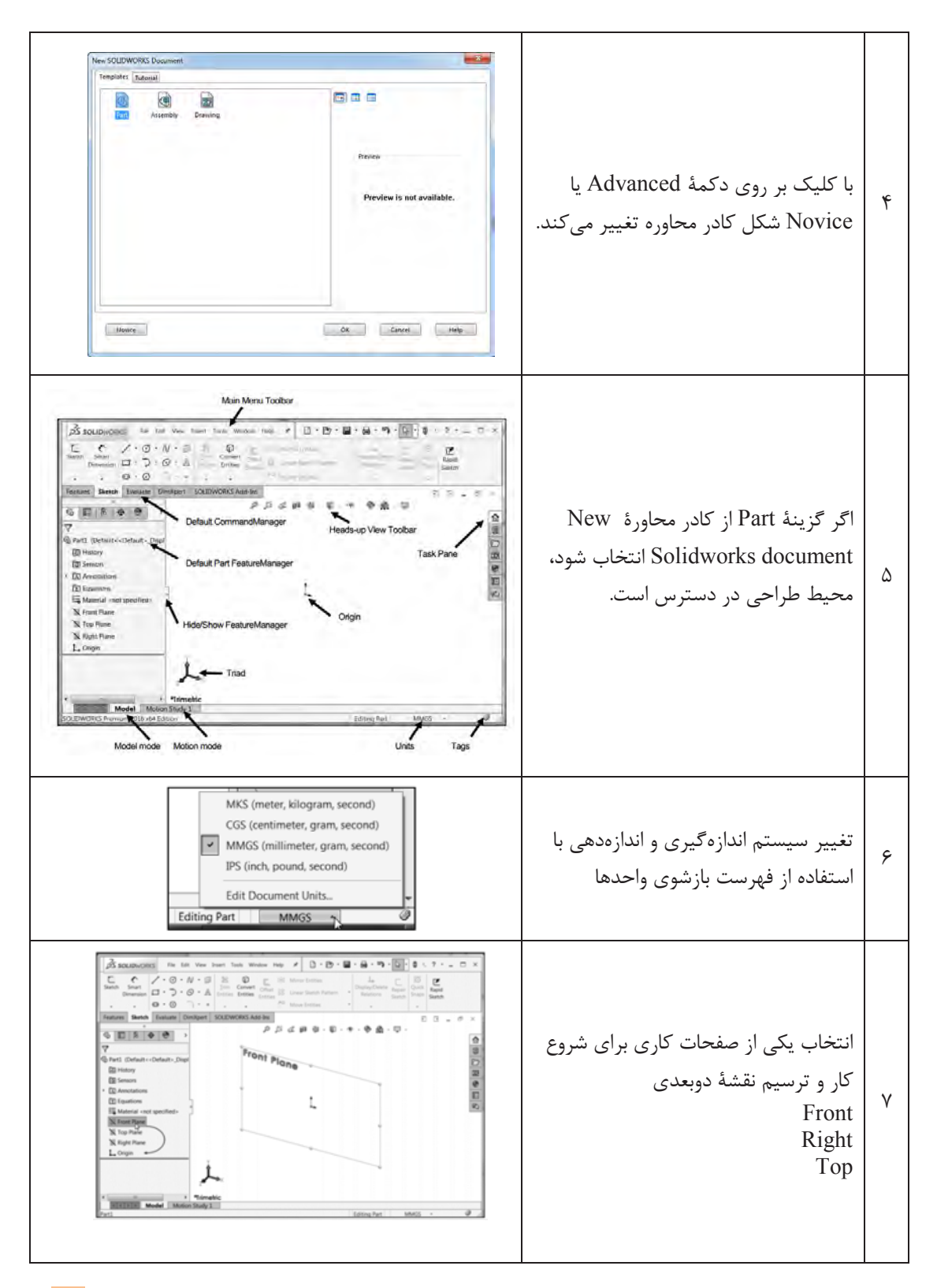

$$
\begin{array}{c}\n\downarrow \\
\downarrow \\
\hline\n\end{array}
$$

شروع نقشهکشی با نرمافزار سالیدورکس

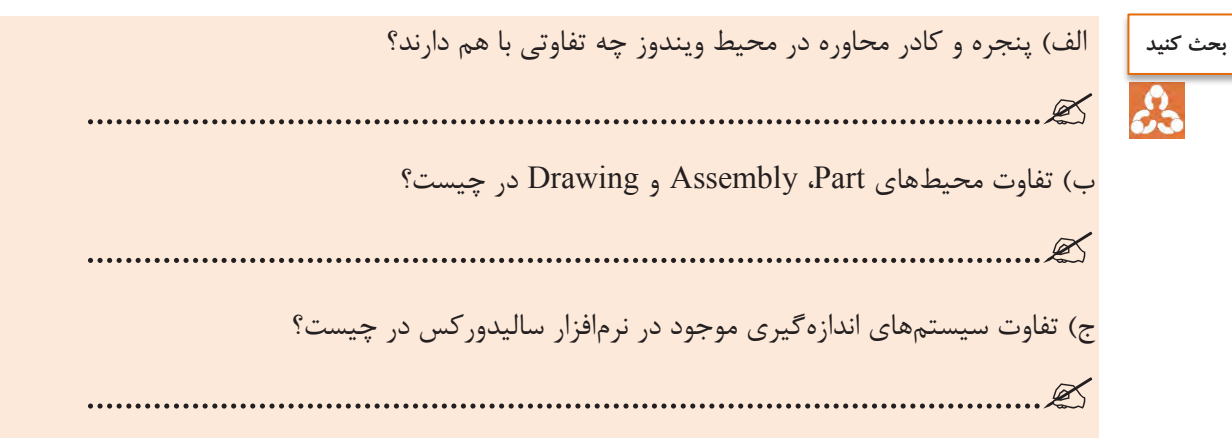

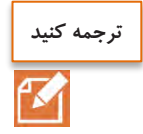

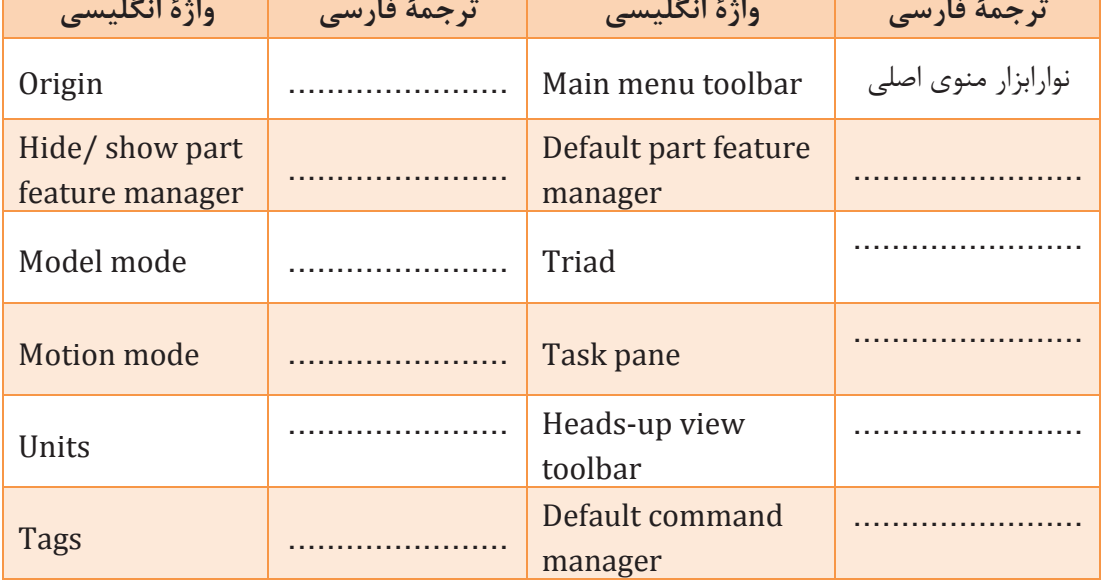

### **ابزارهای مقدماتی**

4

اولین گام برای مدل سازی سهبعدی ایجاد ترسیمهای دوبعدی است. ایجاد یک ترسیم دوبعدی مستلزم تعریف یک صفحة کاری)Plane )است. سه صفحة کاری اصلی صفحات روبهرو)Front)، باال)Top )و راست)Right )هستند. بعد از انتخاب یکی از این صفحات میتوان ترسیم دوبعدی را ایجاد نمود. برای هر ترسیم دوبعدی باید ویژگیهای ابعادی(Dimension)، ارتباطی(Relation) یا معادلهای(Equation) بهصورت کامل تعریف شود.

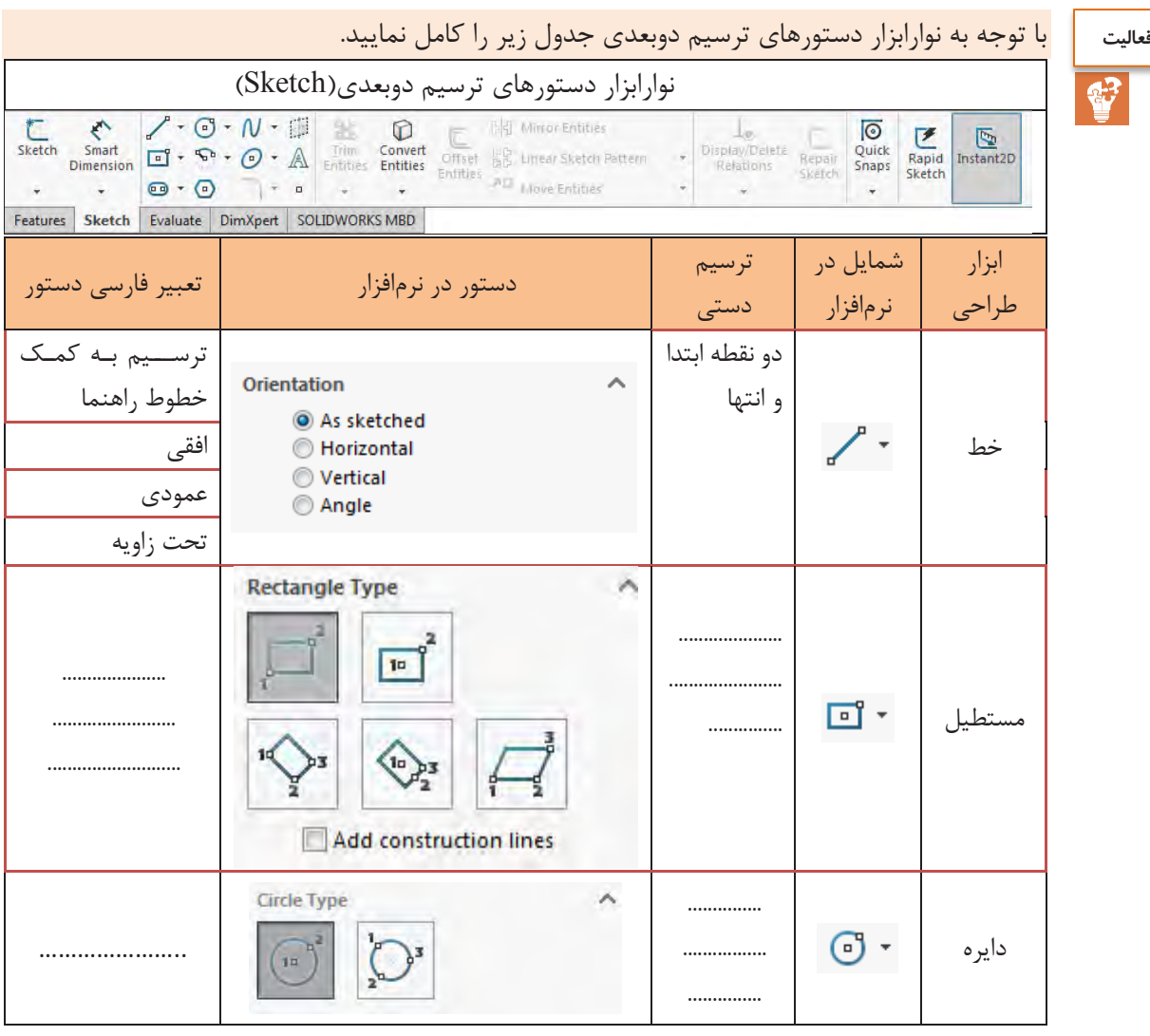

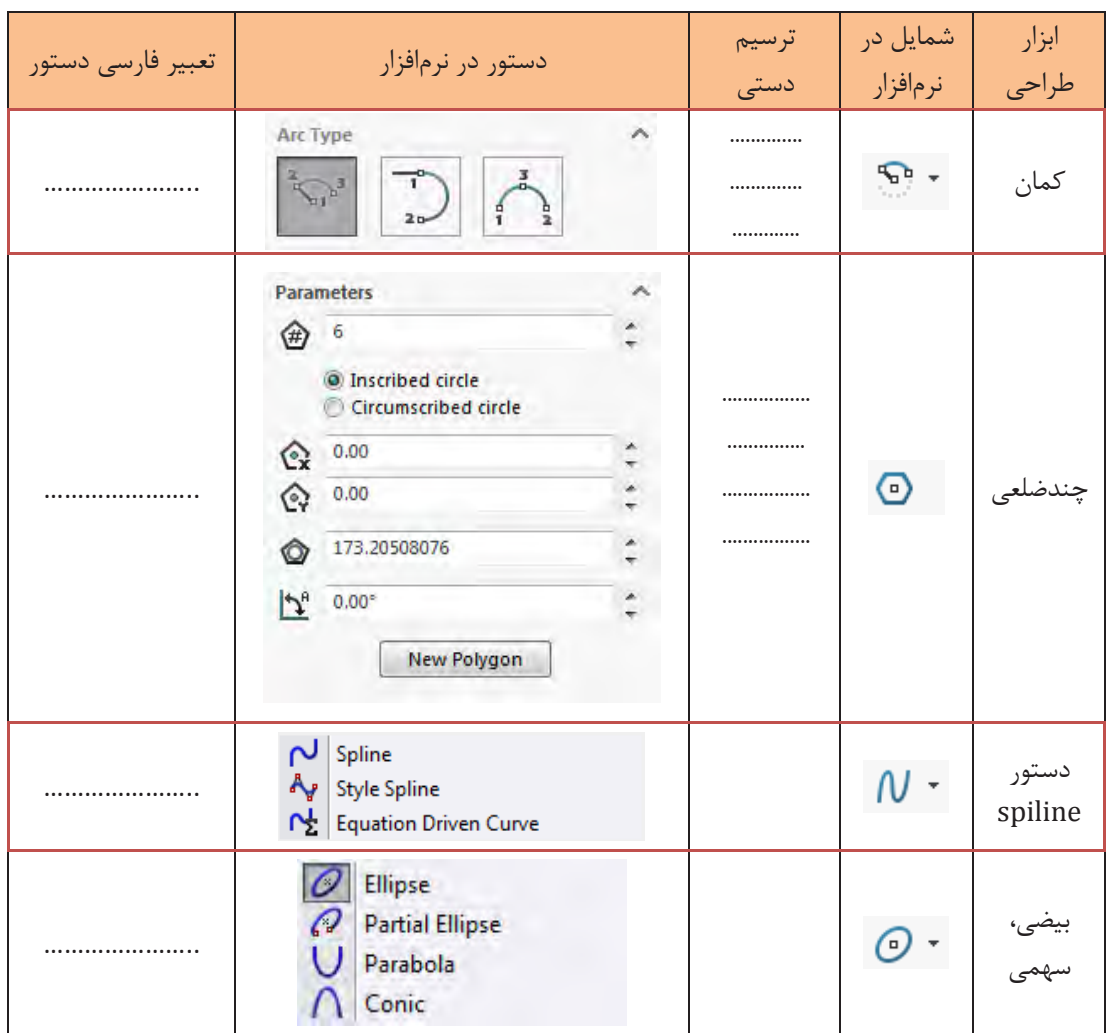

بعد از رسم ترسیمات دوبعدی باید موقعیت آن در صفحه مشخص گردد. موقعیت ترسیم دوبعدی به وسیلة دادن اندازه یا از طریق ارتباط میان اجزای ترسیمشده تعریف میگردد. **توجه کنید**Ţ

تفسیر نقشههای مکانیکی به کمک رایانه SolidWorks

**پخش فیلم**

ترسیم به کمک ابزارهای مقدماتی در نرمافزار سالیدورکس

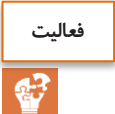

نقشههای جدول زیر را در نرمافزار رسم کنید:

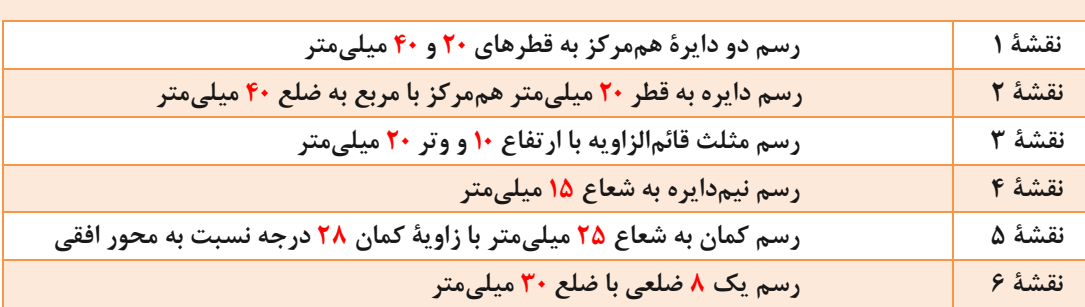

# **دستورهای پیشرفته نوارابزار ترسیمهای دوبعدی**

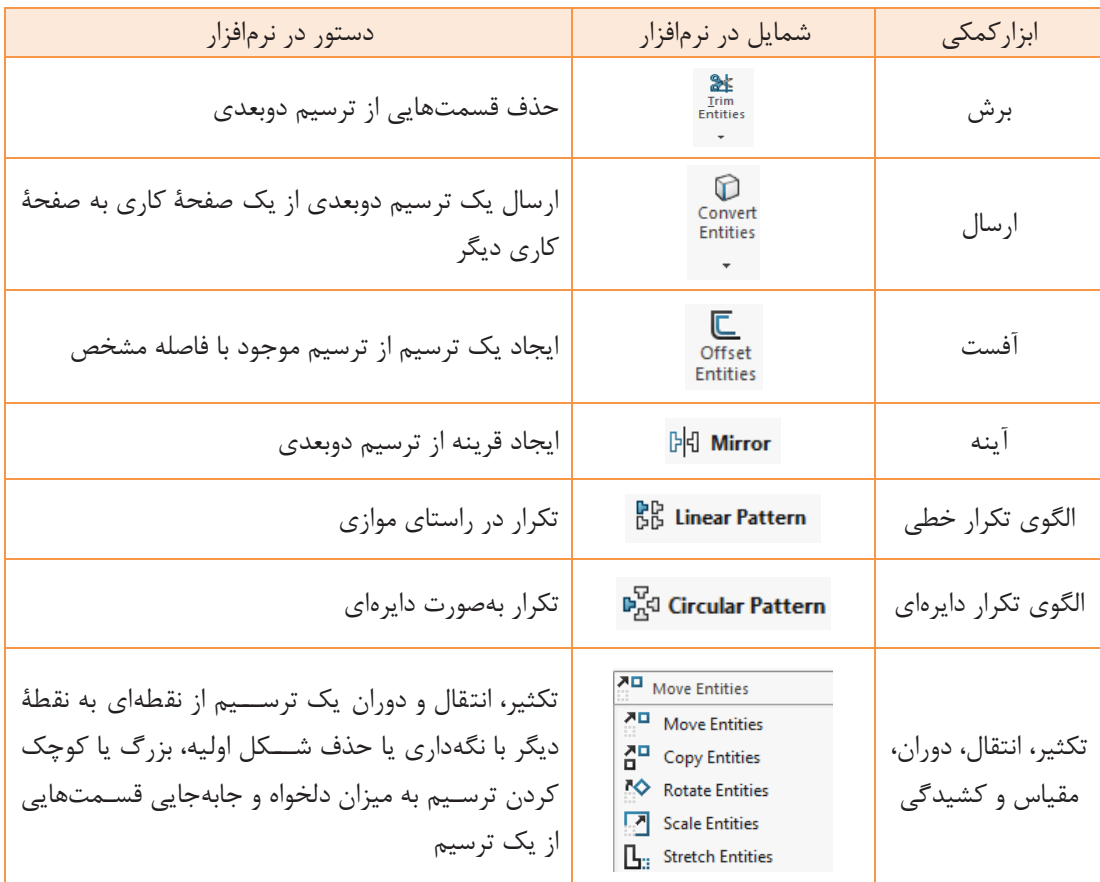

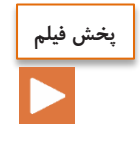

ترسیم به کمک دستورهای پیشرفته در نرمافزار سالیدورکس

# **نوارابزار دستور ترسیمهای سه )بعدی Features)**

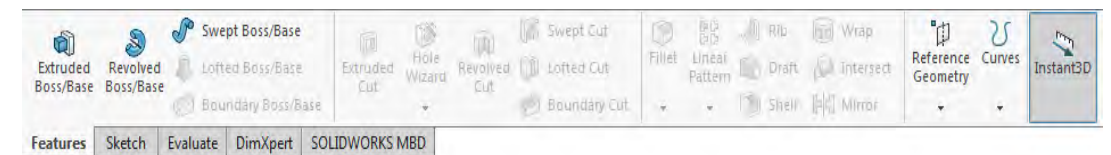

این دستورها برای ایجاد حجم به کار میرود. برای استفاده از این دستورها ممکن است نیاز به ترسیم دوبعدی ضروری یا اختیاری باشد. برای برخی از دستورها نیز نیاز به ترسیمات دوبعدی نیست، ولی حتماً برای اجرای آنها باید یک حجم سهبعدی وجود داشته باشد.

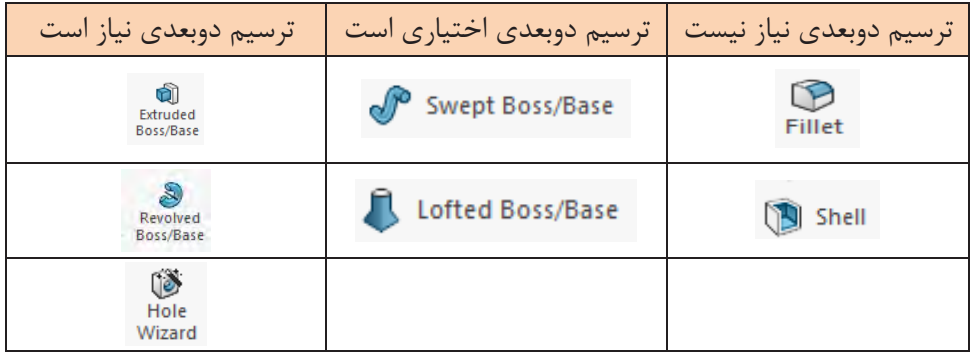

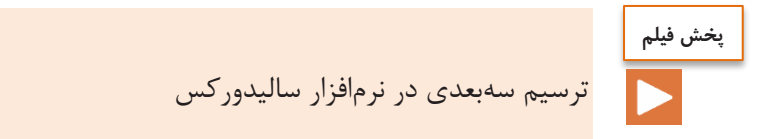

تفسیر نقشههای مکانیکی به کمک رایانه SolidWorks

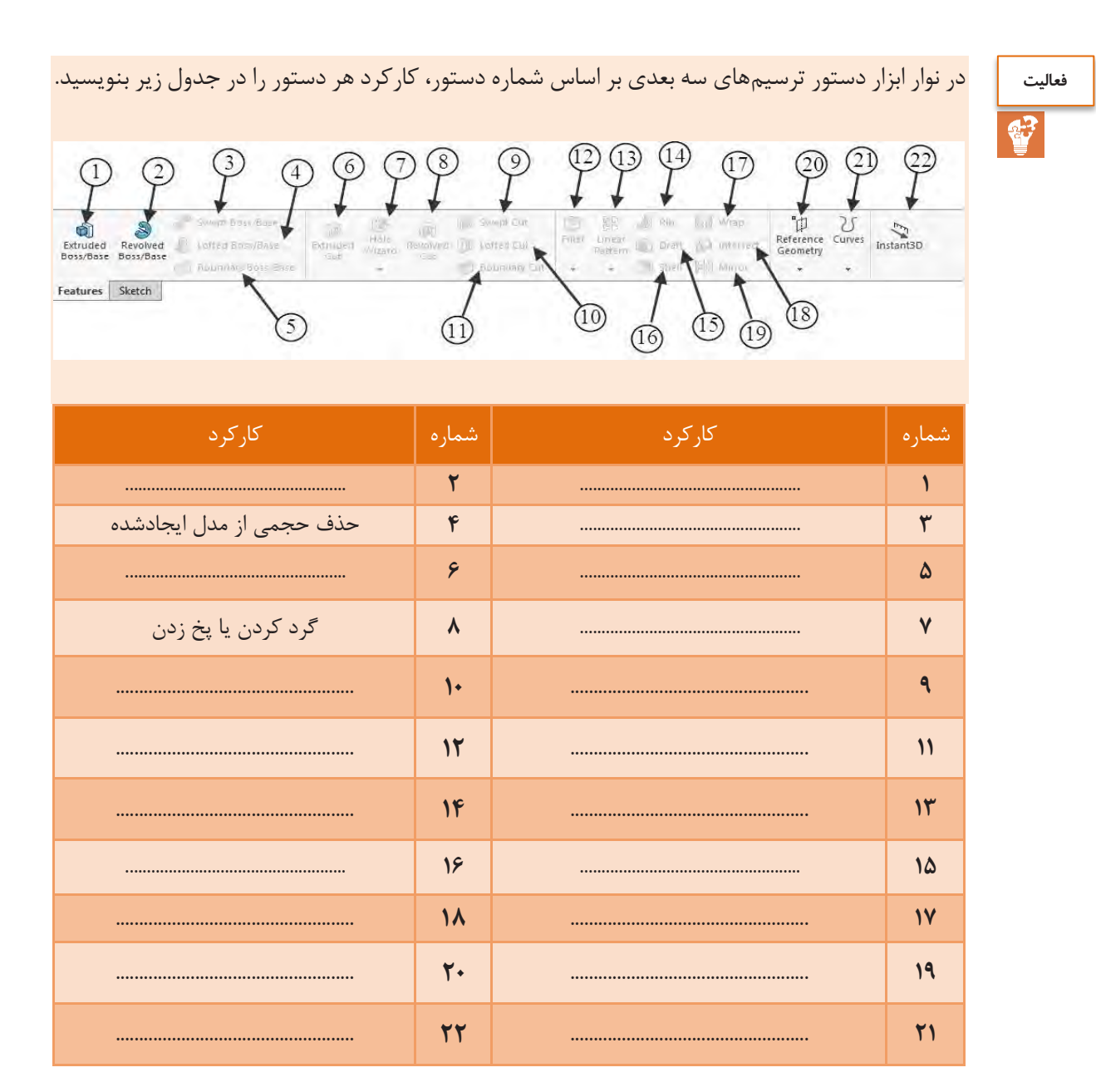

 $\bar{N}$ 

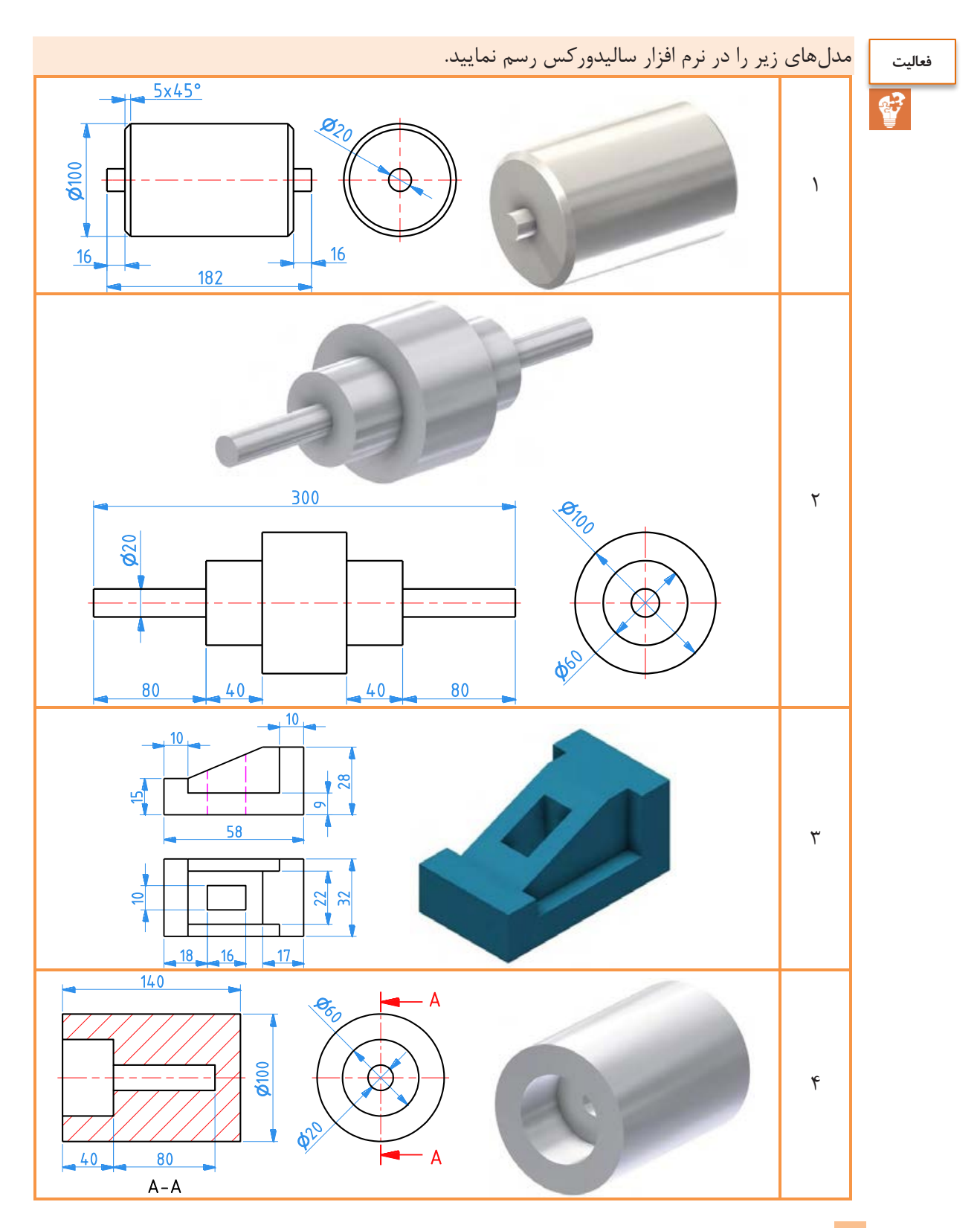

 $\lambda$ 

تفسیر نقشههای مکانیکی به کمک رایانه SolidWorks

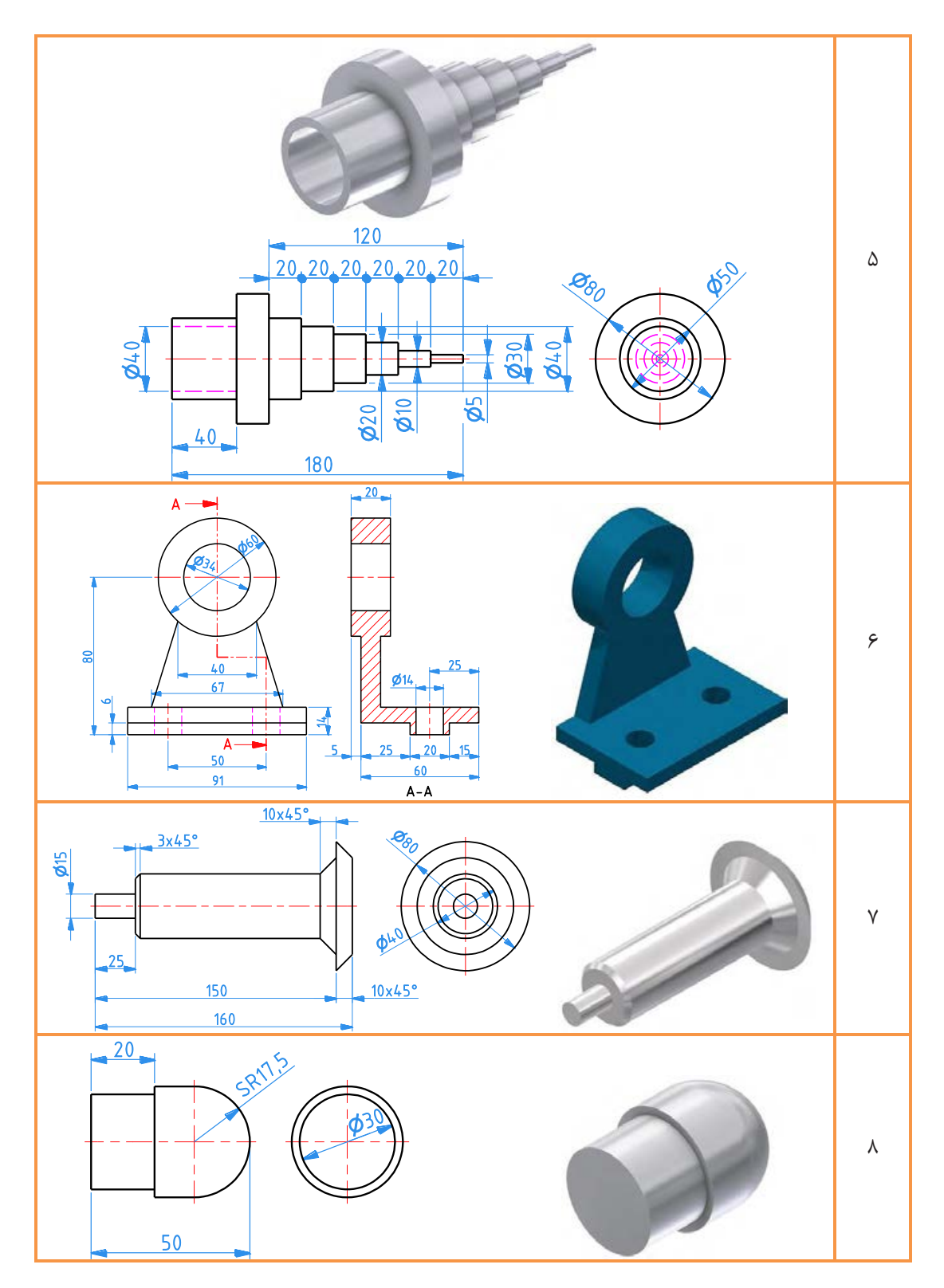

19

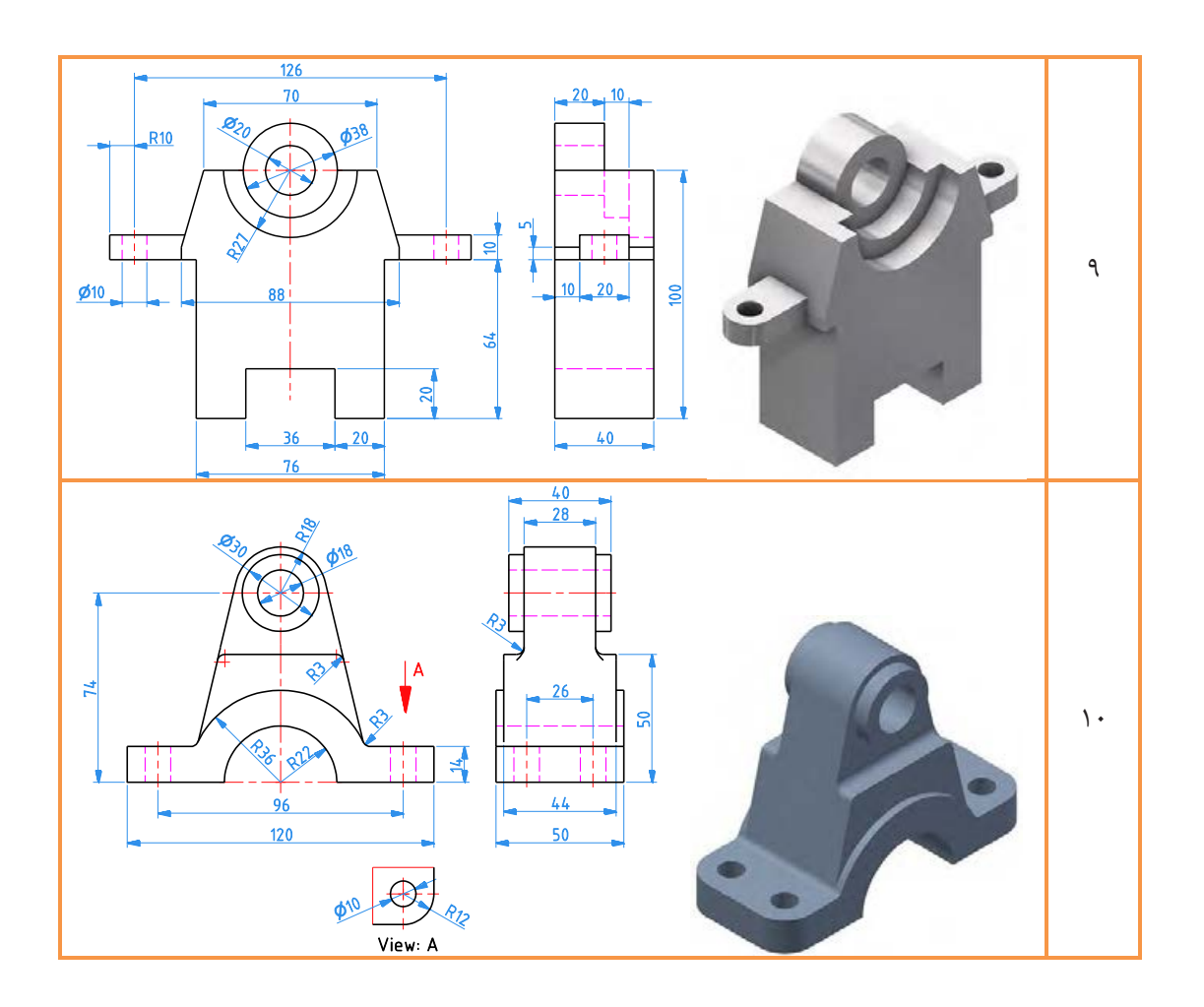

ترسیم مدلهای سهبعدی منحصربهفرد نیست و معموالً چندین روش برای ترسیم آنها وجود دارد.

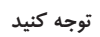

# **محیط سوار کردن )Assembly)**

از این محیط برای سوار کردن چندین قطعه به یکدیگر و همچنین مونتاژ چند فایل مونتاژی استفاده یم شود. مراحل زیر برای استفاده از محیط دنبال میشود.

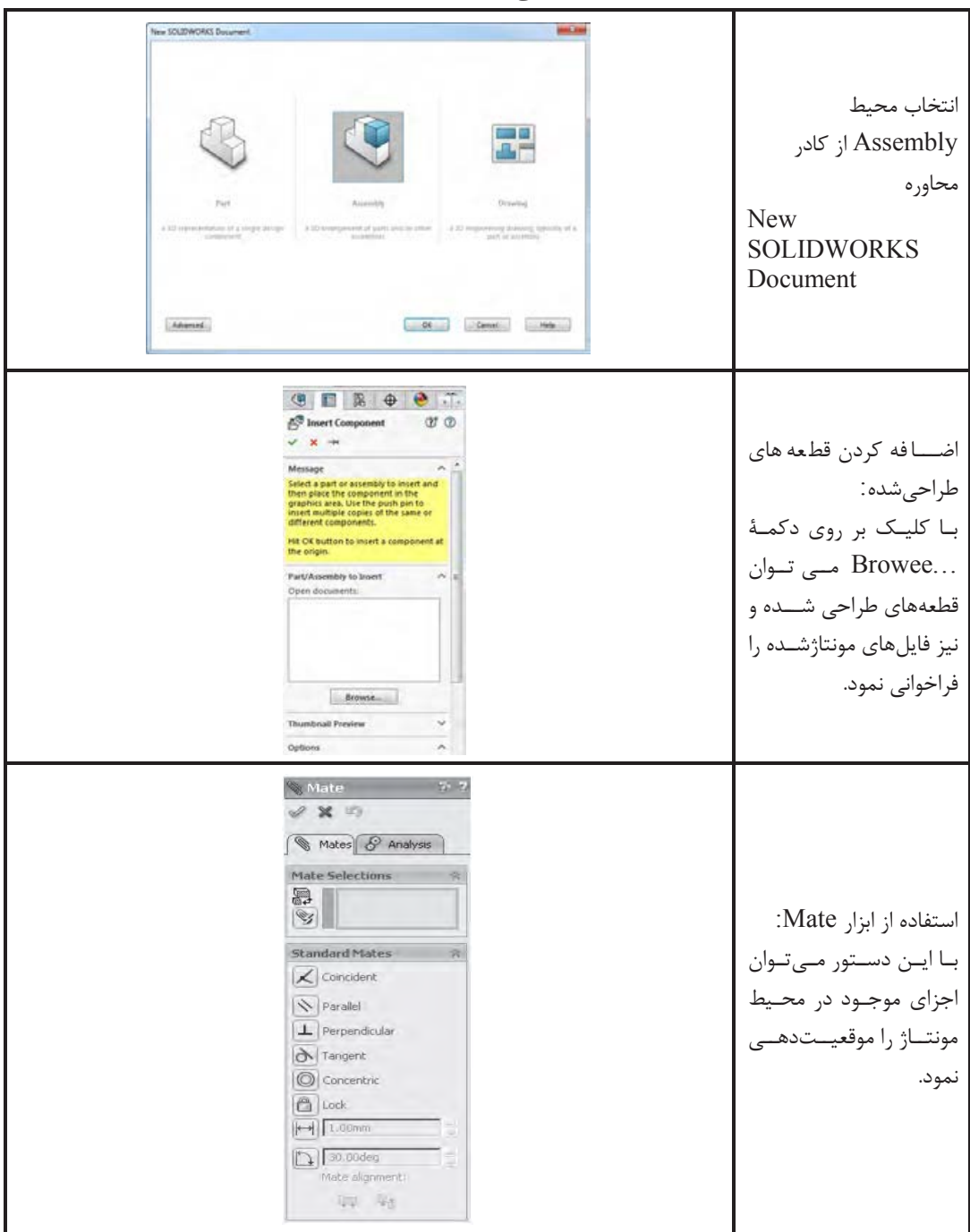

# فعالیت<br>اینها<br>اینها

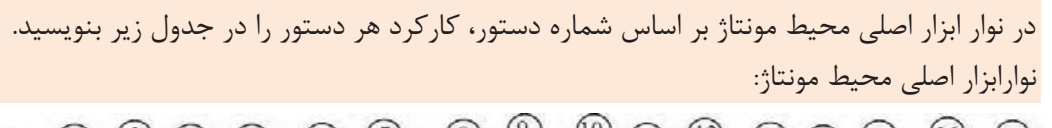

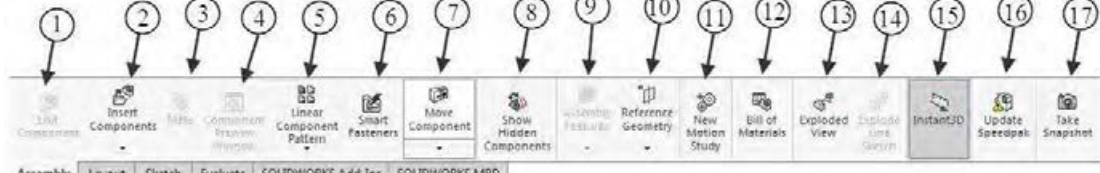

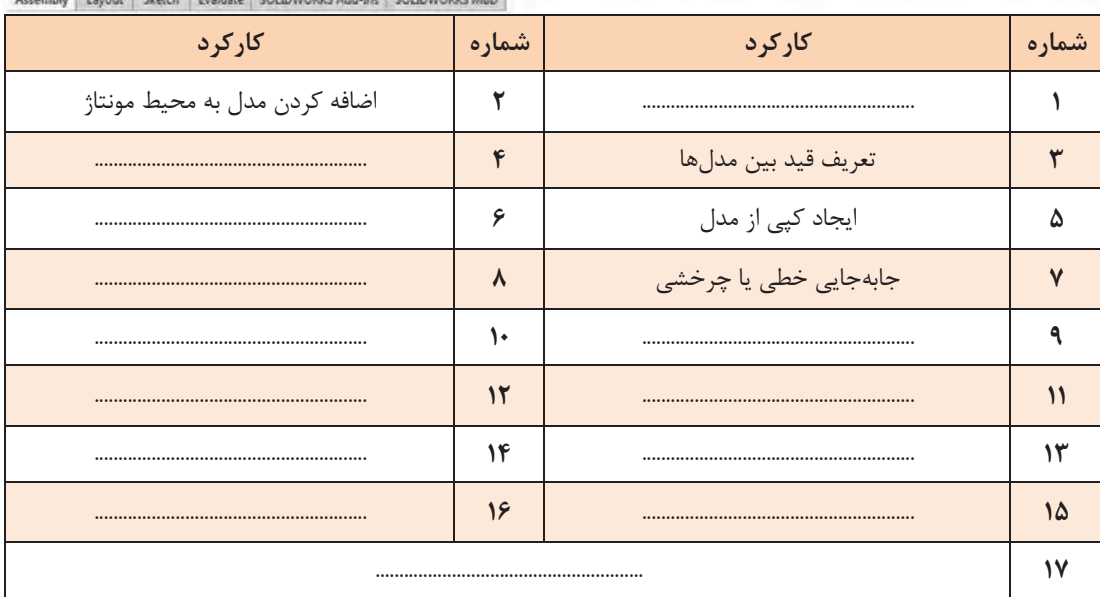

تفسیر نقشههای مکانیکی به کمک رایانه<br>SolidWorks

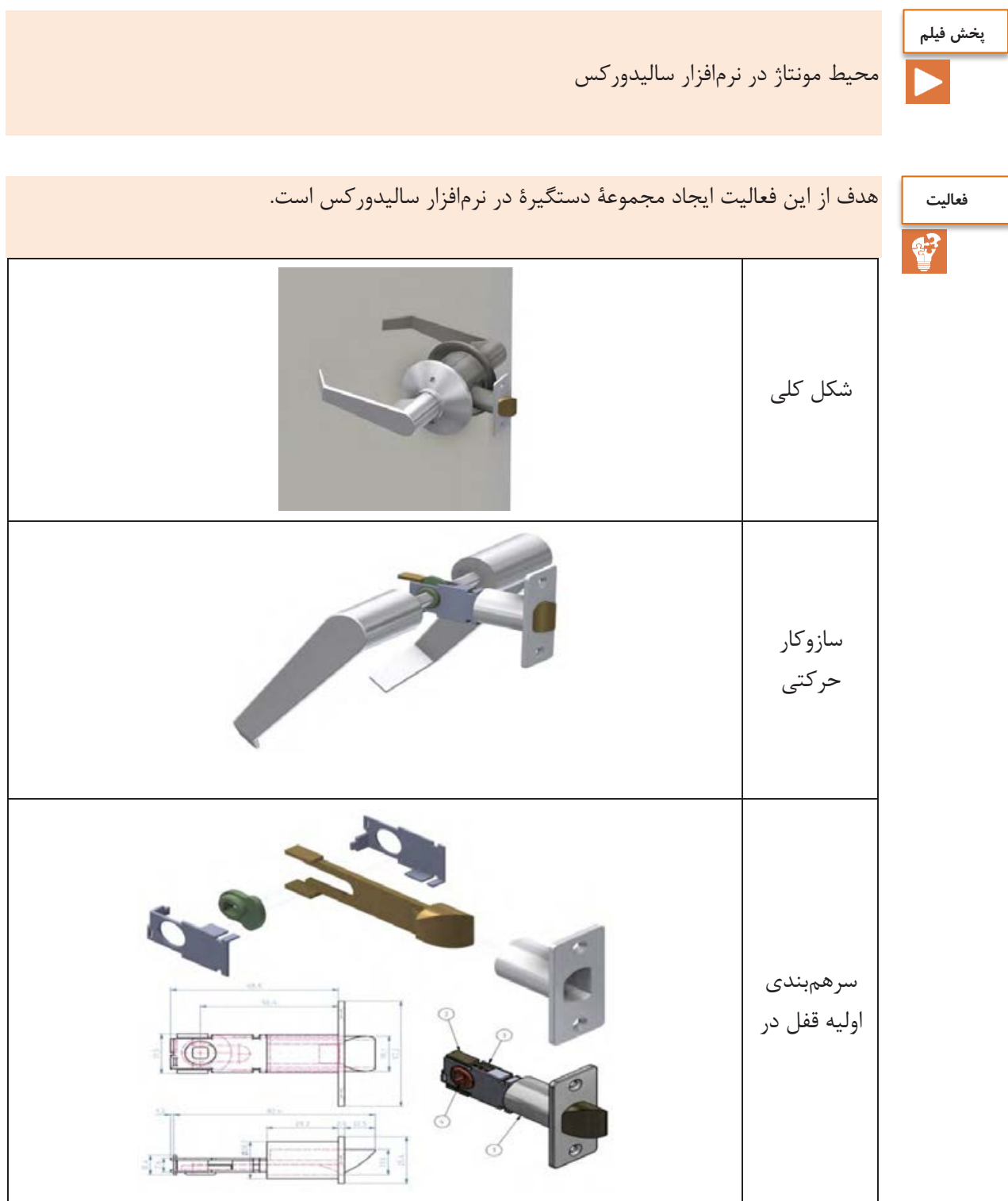

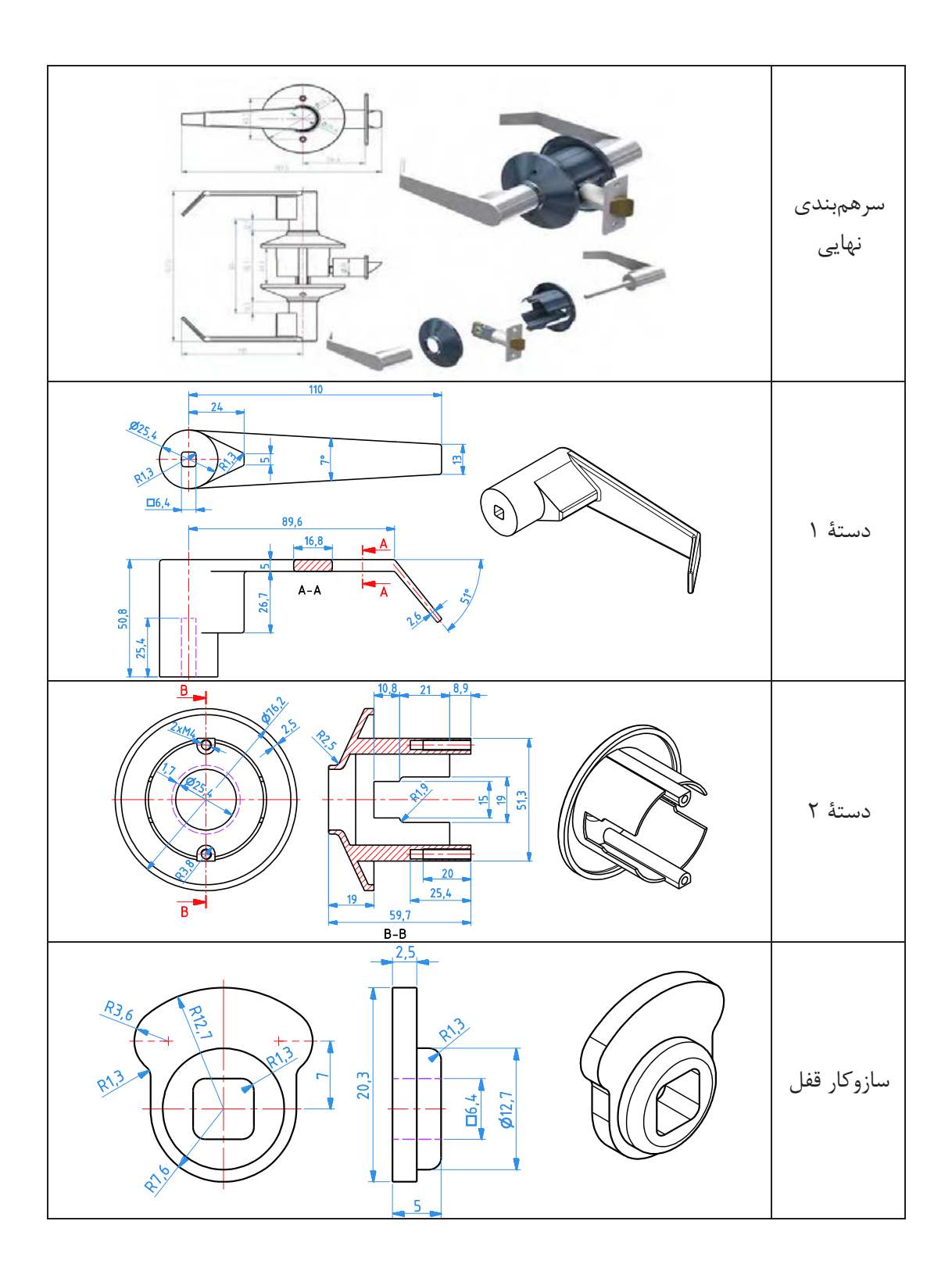

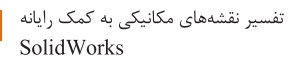

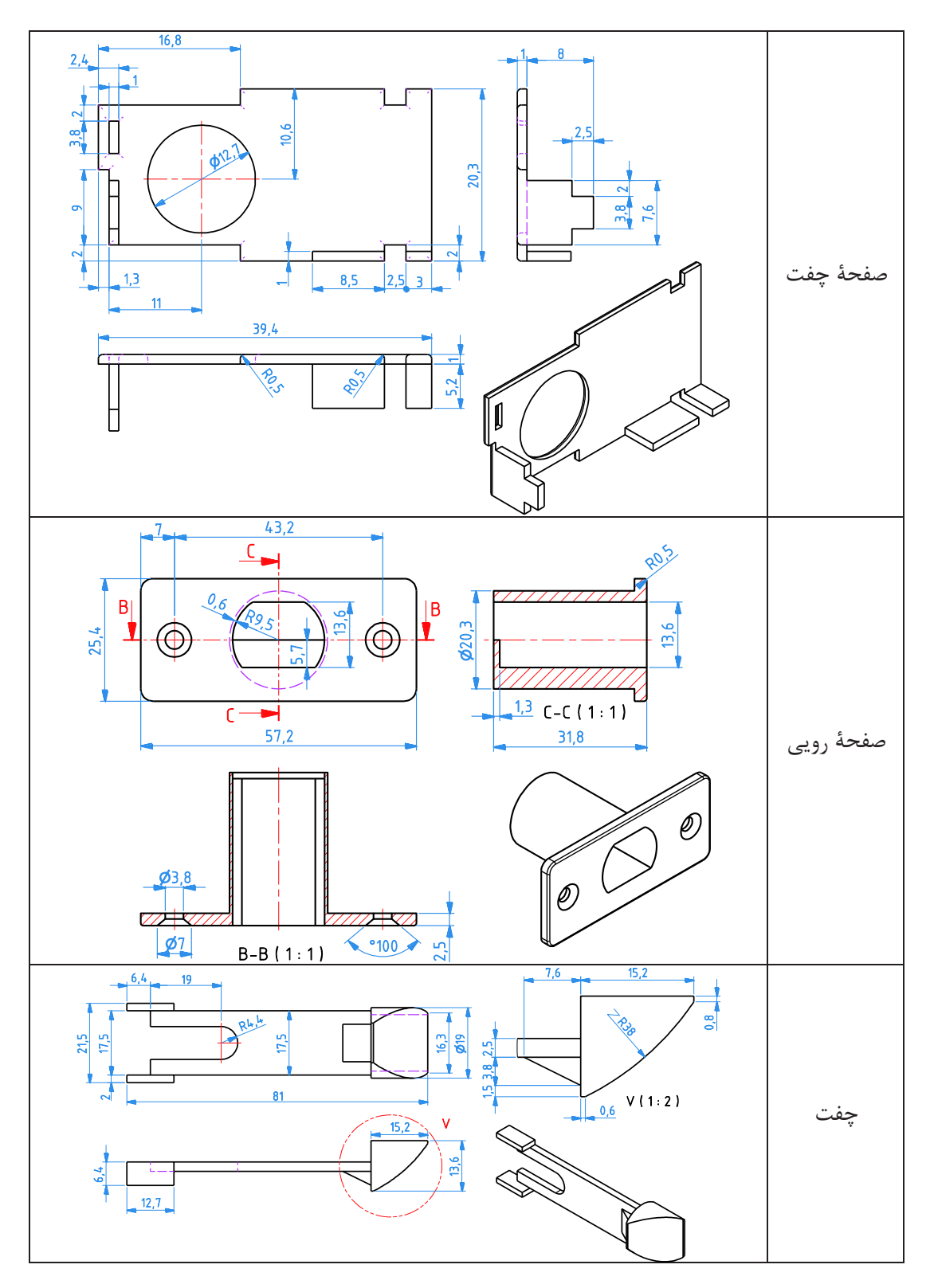

**محیط نقشهکشی**

در این محیط مدلهای ایجاد شده که به صورت تکی یا یک سیستم مونتاژی مدلسازی شدهاند به نقشههای دوبعدی تبدیل میگردد. از اصلیترین نکات این محیط آشنا بودن با اصول رسم فنی نظیر اندازهگذاری، تلورانسگذاری و غیره میباشد. در ابتدای کار نیز اندازه کاغذ مورد نظر تعیین و نیز جدول موجود در نقشه نیز باید تکمیل شود.

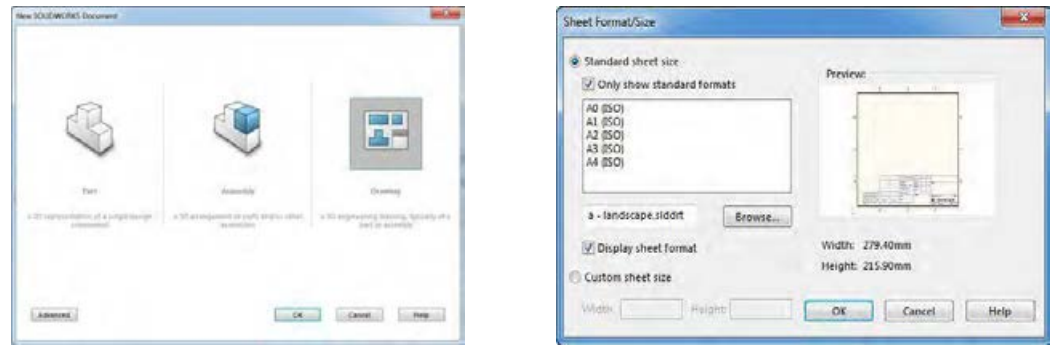

انتخاب کاغذ برای رسم نقشه دو بعدی

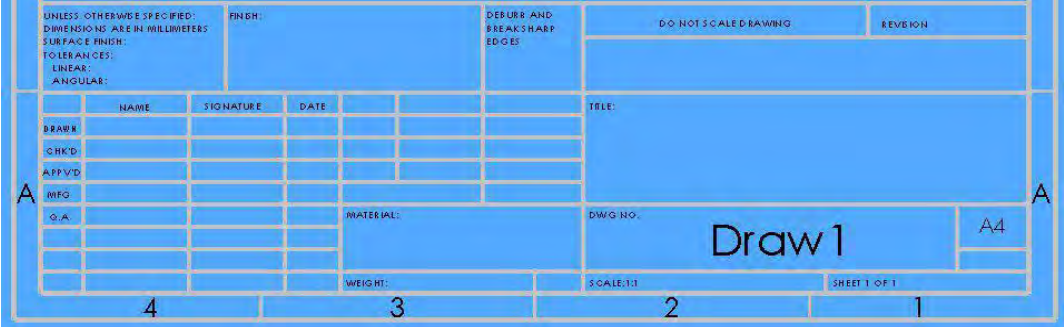

جدول مربوط به جزئیات نقشه

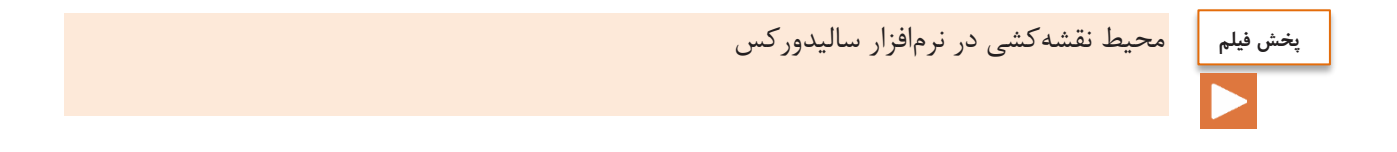

تفسیر نقشههای مکانیکی به کمک رایانه<br>SolidWorks

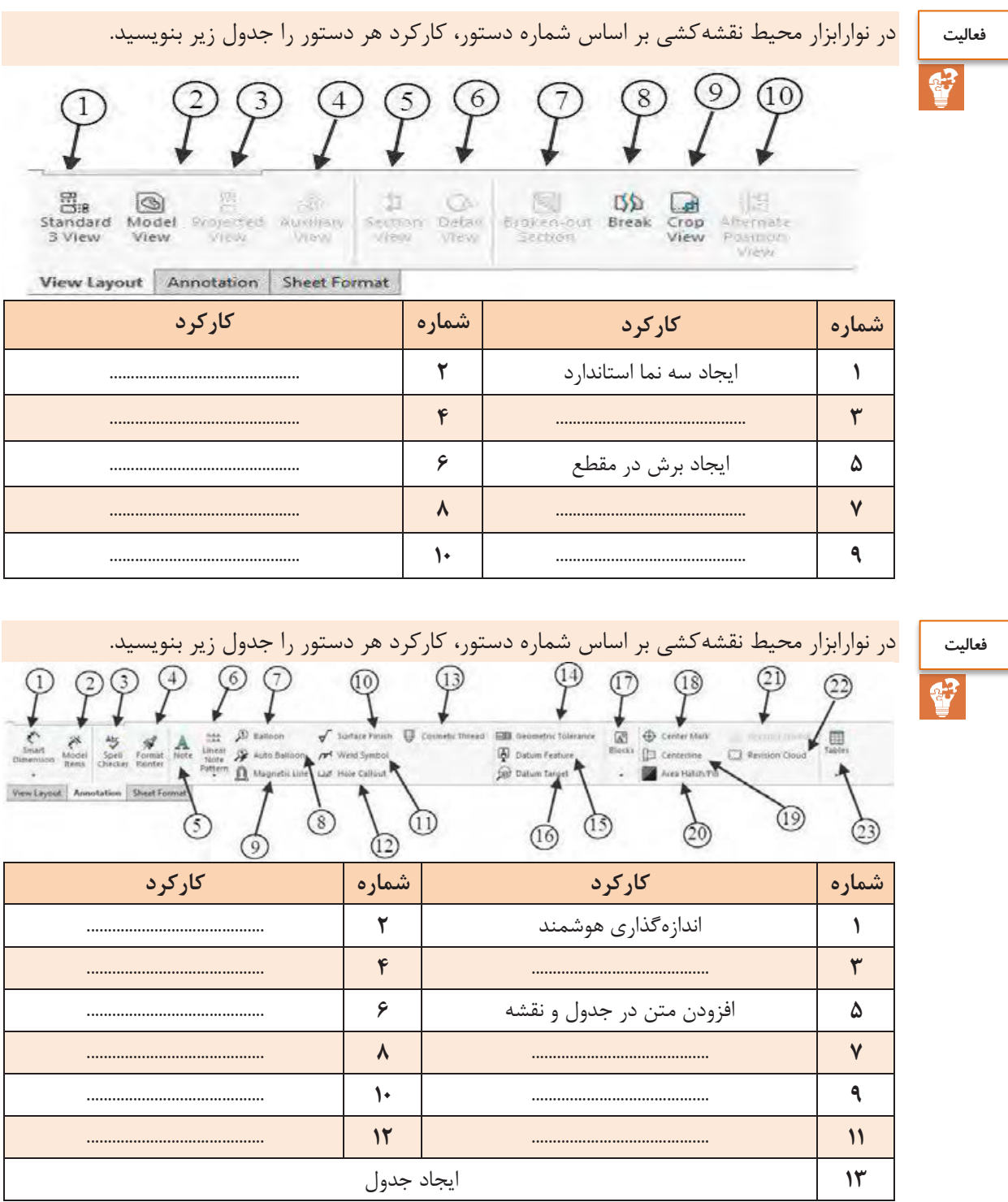

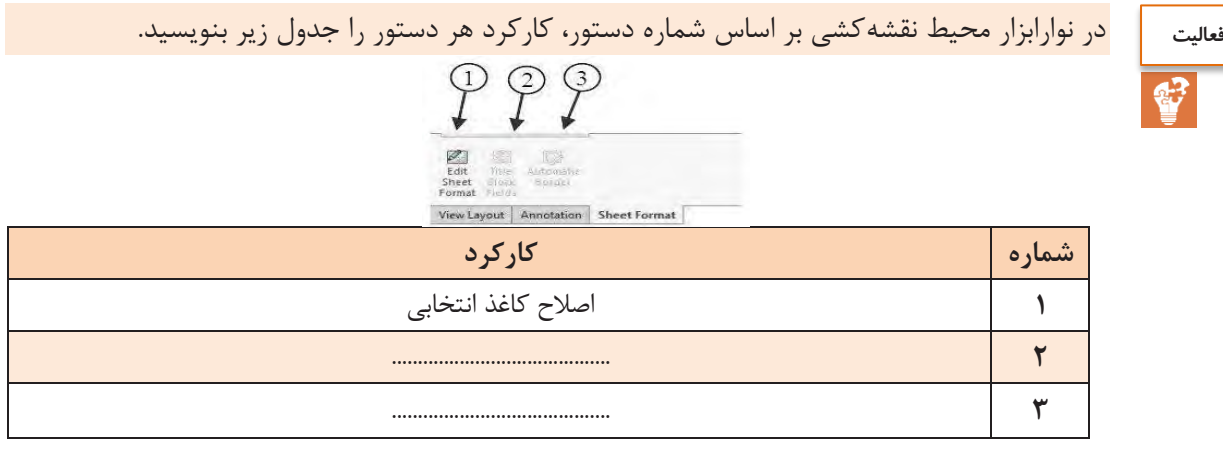

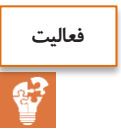

مدل سه نما نقشههای 7 تا 10 را بکشید.

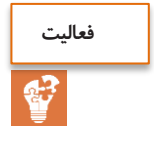

نقشه سهنما از روی فایلهای مدل داده شده مربوط به کامیون میکسر را تهیه کنید.

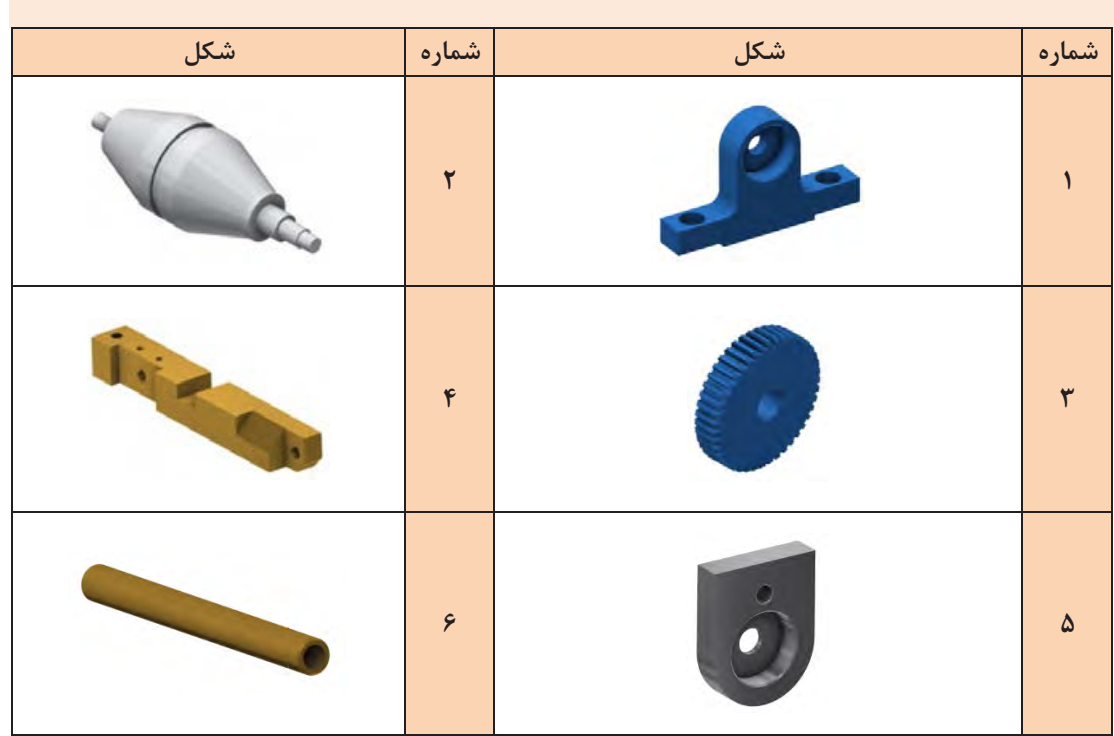

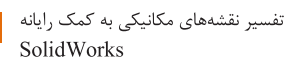

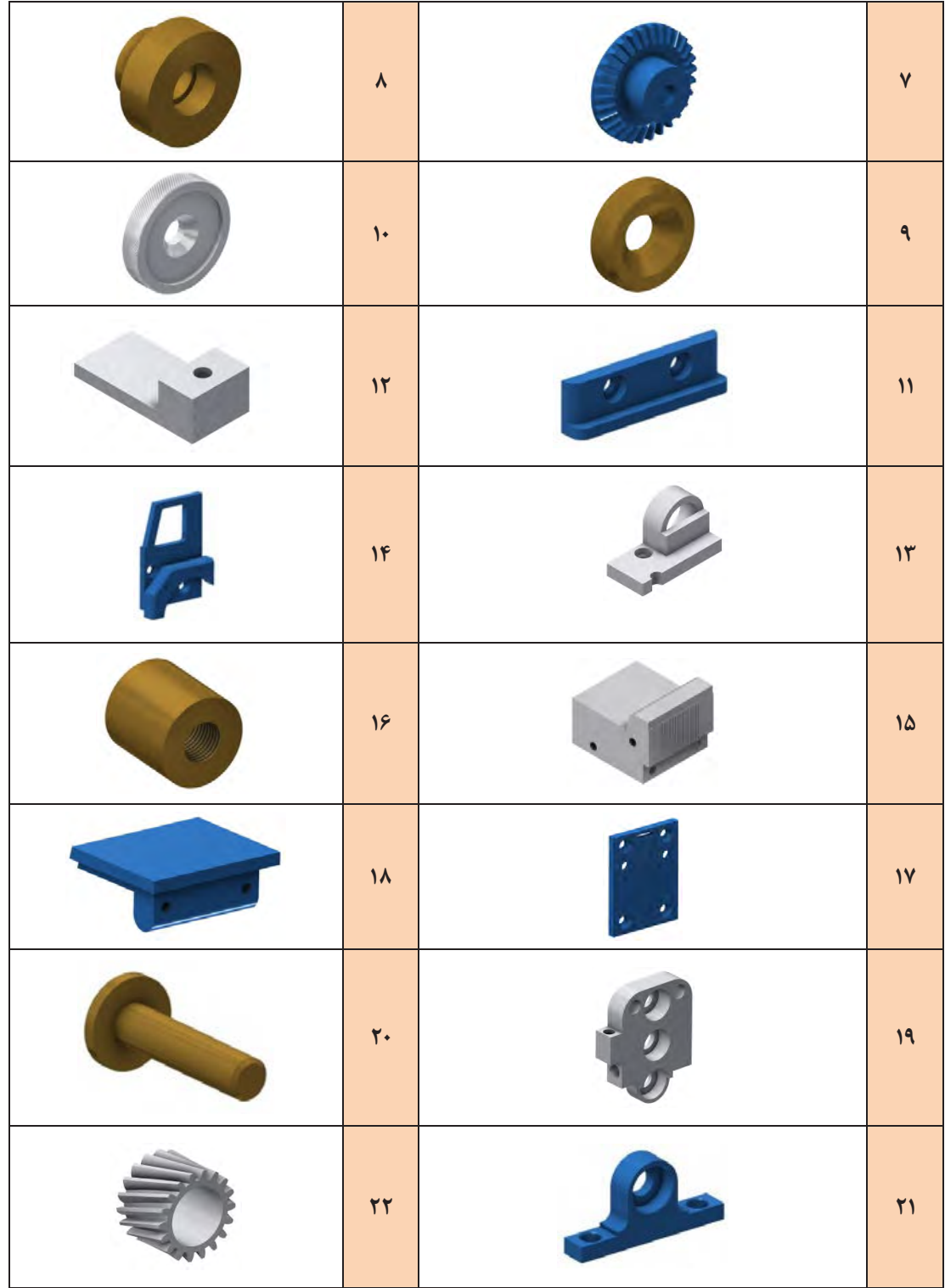

 $\mathcal{M}$ 

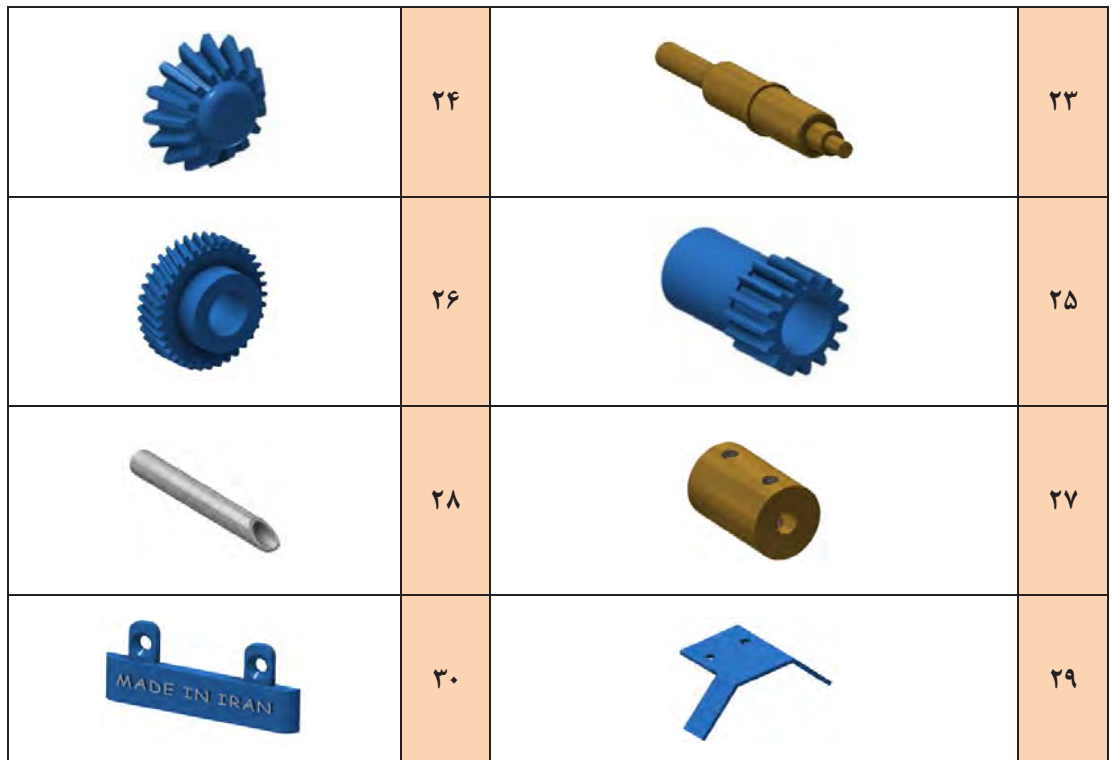

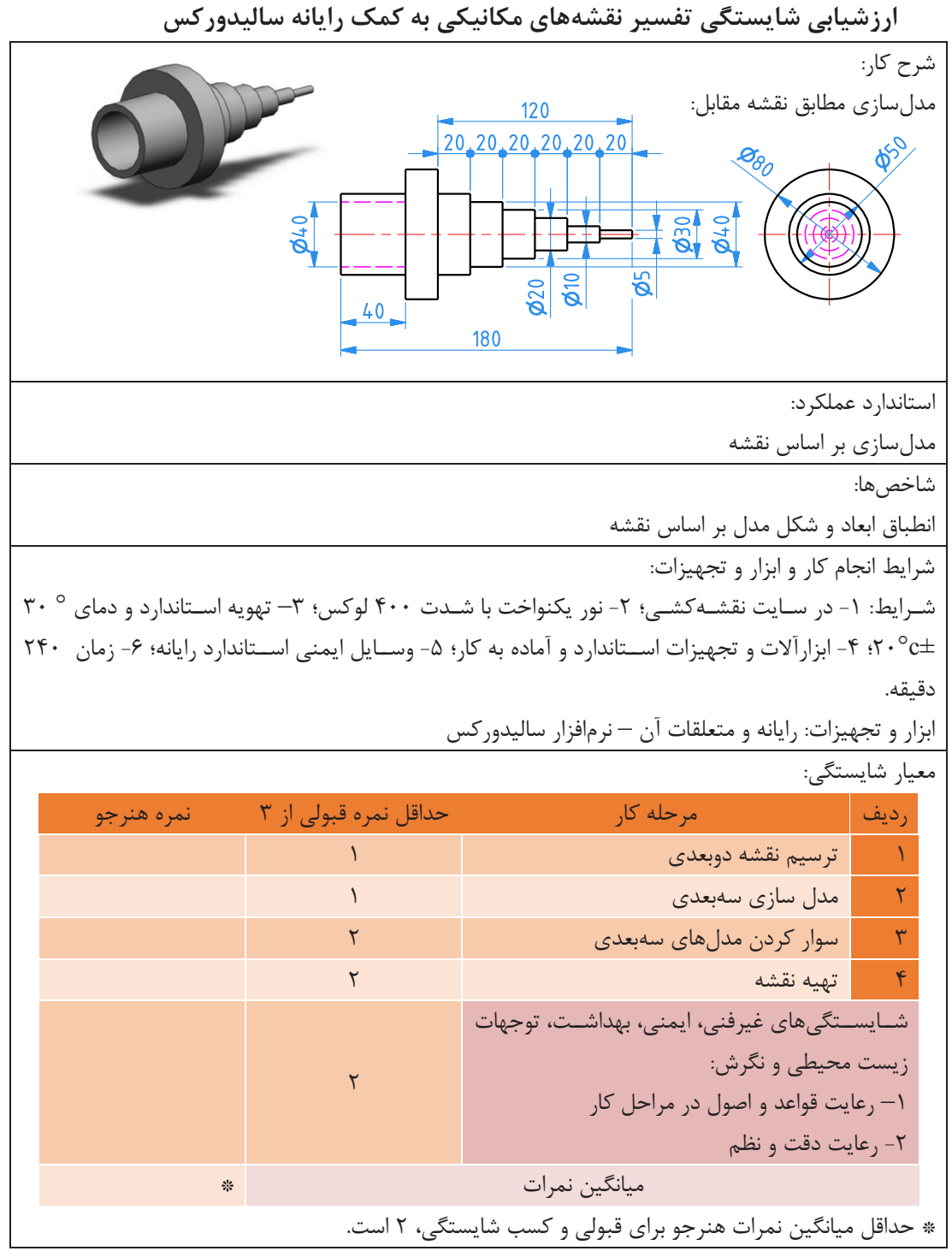